Electronic Supplementary Material (ESI) for JAAS. This journal is © The Royal Society of Chemistry 2023

**Supplementary information S2 (user manual)**

**Brama**: **a new freeware python software for reduction and imaging of LA-ICP-**

 $\mathcal{L} = \{ \mathcal{L} \mathcal{L} \$ 

**MS data from U-Pb scans**

Guoqi Liu<sup>\*a</sup>, Thomas Ulrich <sup>b</sup>, Fei Xia<sup>a</sup>, Yang Xiao c

# **Bayesian Regression and Age Mapping Application for LA-ICPMS U-Pb Dating Data**

# **User Manual of Brama v2.0**

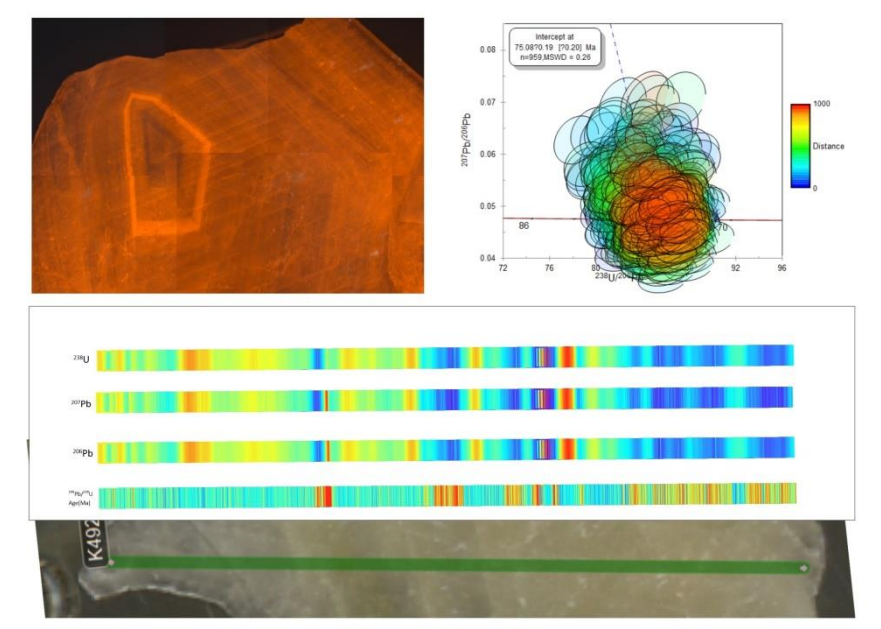

# **Guoqi Liu**

**[642847452@qq.com](mailto:642847452@qq.com)**

**East China University of Technology**

# **CONTENTS**

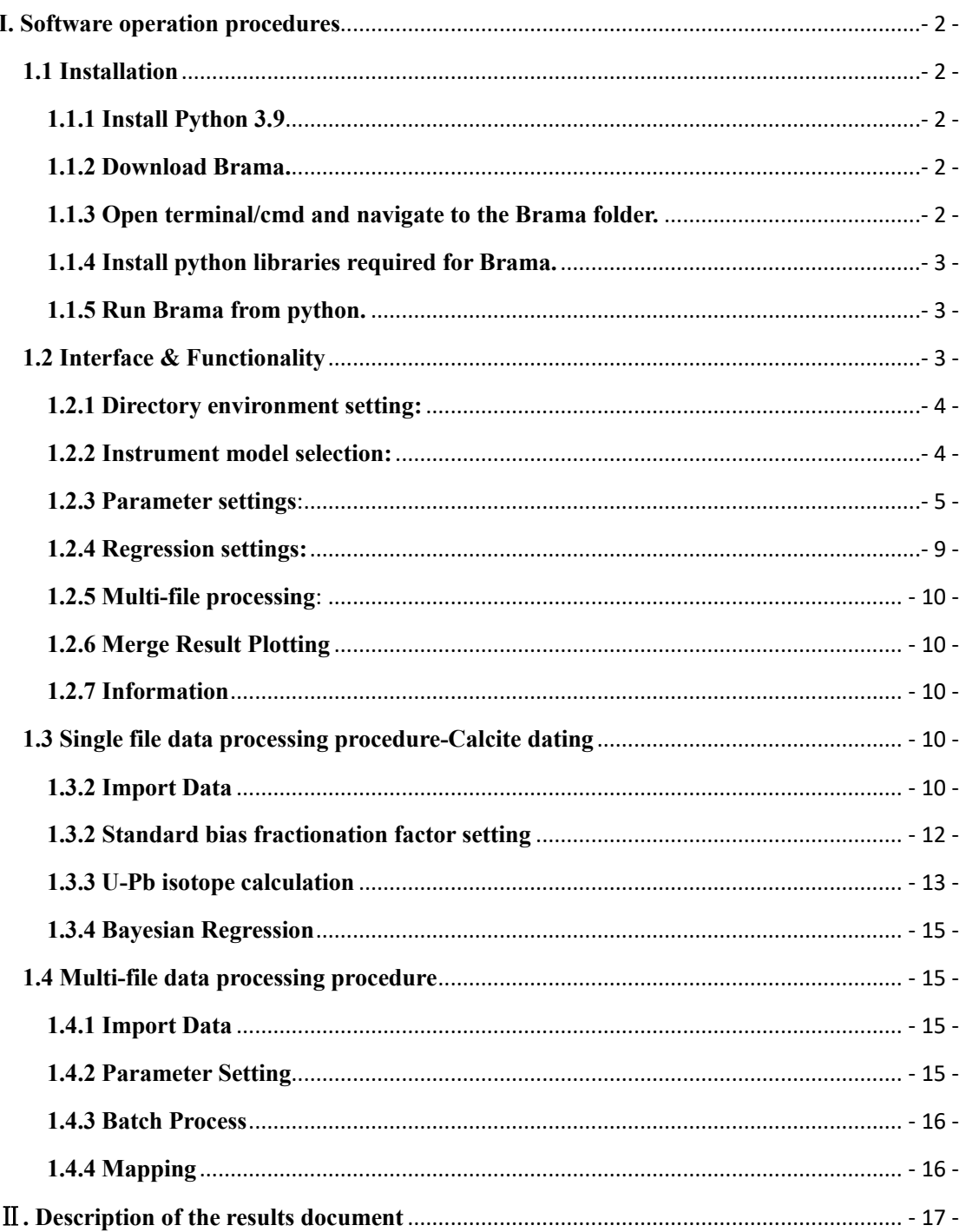

# <span id="page-2-0"></span>**I. Software operation procedures**

# <span id="page-2-1"></span>**1.1 Installation**

Windows users can also download and run the packaged exe file directly.

Download **Brama2.0.exe:**

[http://pan.ecut.edu.cn:80/link/F2F1BCCC219B83D15AB0756CA9B3234D](http://pan.ecut.edu.cn/link/F2F1BCCC219B83D15AB0756CA9B3234D)

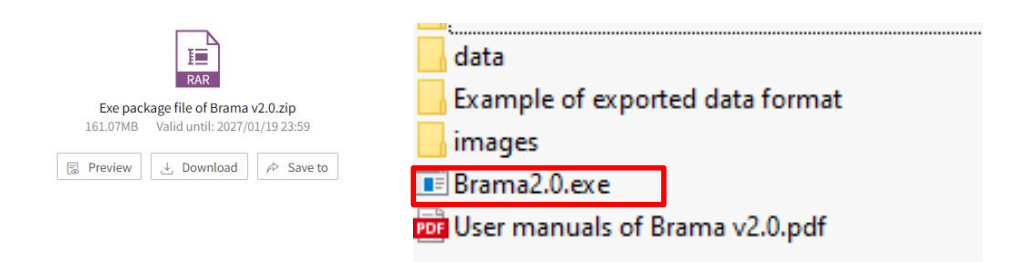

**Fig. 1-1 Exe package files available for windows users.**

The following steps 1.1.1-1.1.5 is run before the Brama source code runs for the first time.

# <span id="page-2-2"></span>**1.1.1 Install Python 3.9**

Python 3.9 is necessary to run the code. Download from <https://www.python.org/downloads/> and follow the installation guide (Fig.1-2).

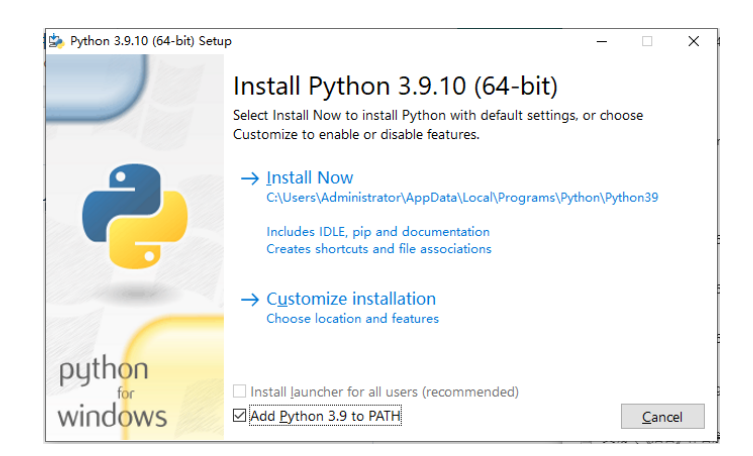

**Fig. 1-2 Install Python 3.9.**

# <span id="page-2-3"></span>**1.1.2 Download Brama.**

Download or clone this repository: [https://github.com/sndjgm/Brama.](https://github.com/sndjgm/Brama)

# <span id="page-2-4"></span>**1.1.3 Open terminal/cmd and navigate to the Brama folder.**

Open terminal/cmd and navigate to the Brama folder (Fig. 1-3).

● cd path/to/folder/ Brama

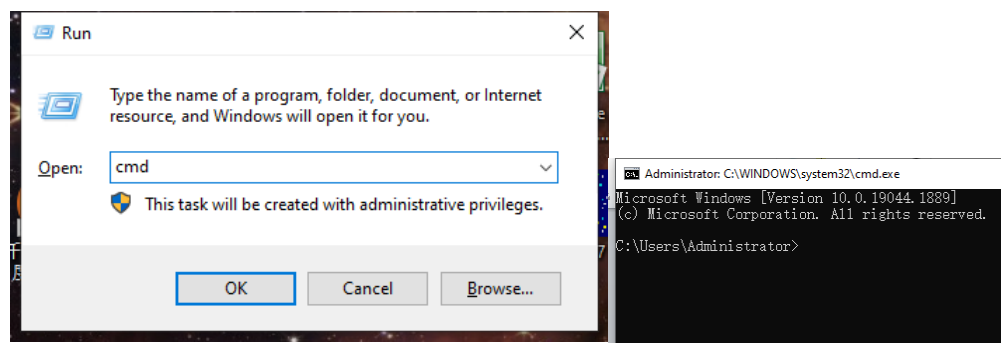

**Fig. 1-3** Open terminal/cmd and navigate to the Brama folder**.**

#### <span id="page-3-0"></span>**1.1.4 Install python libraries required for Brama.**

⚫ pip install -r requirements.txt

Required modules: PyQt5, numpy, pandas, xlwt, xlrd, matplotlib, scipy, xlutils,

statistics, logging.

# <span id="page-3-1"></span>**1.1.5 Run Brama from python.**

⚫ python Brama.py

If everything is already installed, follow only step 1.1.5.

#### <span id="page-3-2"></span>**1.2 Interface & Functionality**

The main interface and functional partitions of the program are shown in Fig.1-4

# after starting.

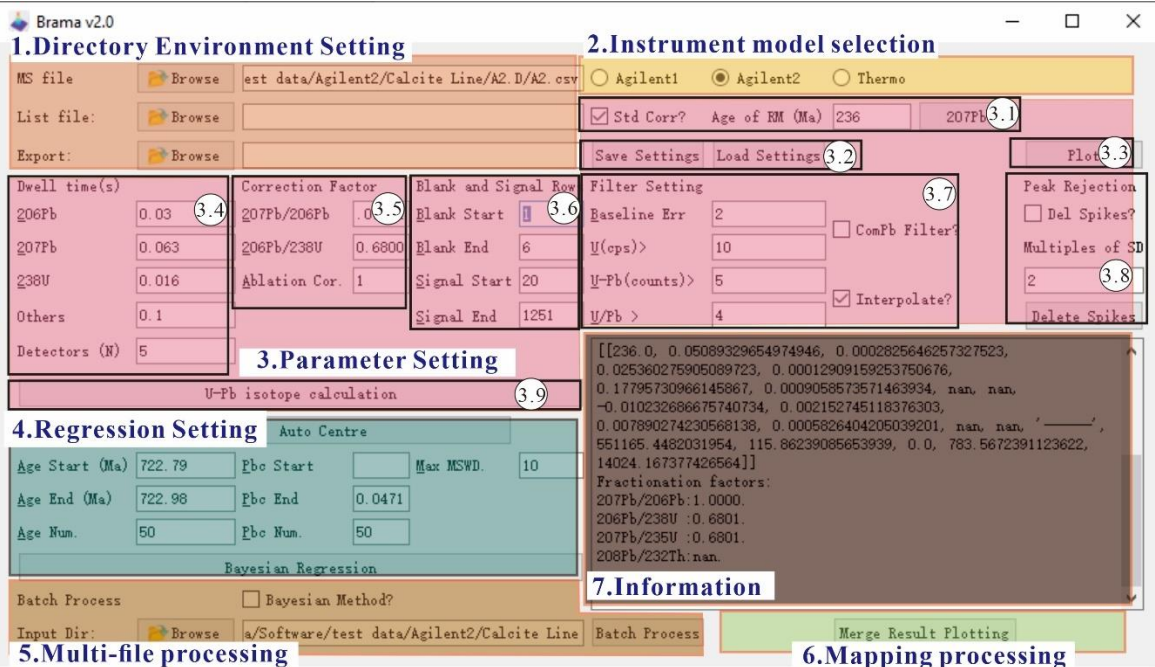

**Fig. 1-4 The main interface of Brama and the division of functional areas**

The software is divided into 7 functional areas. The main functional areas are

outlined as follows.

# <span id="page-4-0"></span>**1.2.1 Directory environment setting:**

set the path of mass spectrometry file, List file and output result directory.

**Ms file**: Select the raw MS data as CPS from the mass spectrometer output (CSV) file. The data columns for "Time(s)", "207Pb", "206 Pb" and "238U" must be included.

<span id="page-4-2"></span>**List file**: A "\*.xls" laser log file containing "File Name", "Sample Name", "Laser on", "Laser off", "sequence", location coordinates "X0", "Y0", "X1" and "Y1" (Fig. 1-5).

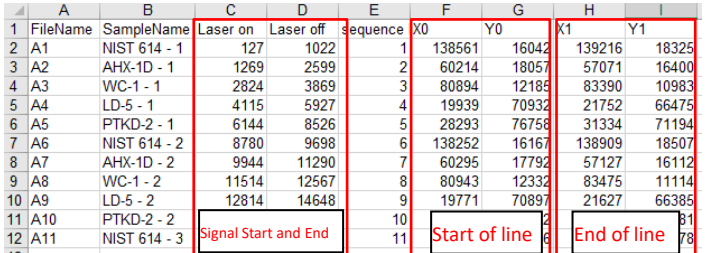

#### **Fig. 1-5 Example of List file format**

**Export**: The directory where the data is exported to and saved. The default setting is the current working directory of the software.

# <span id="page-4-1"></span>**1.2.2 Instrument model selection:**

**Agilent1**: Reads data from line 4 (Fig. 1-6).

**Agilent2**: Reads data from line 3 (Fig. 1-6).

**Thermo**: Reads data from line 14 (Fig. 1-6).

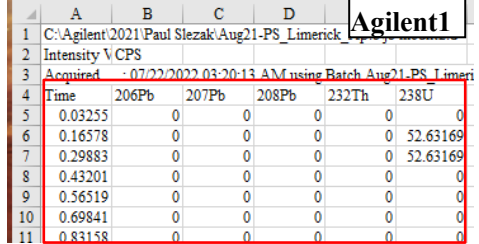

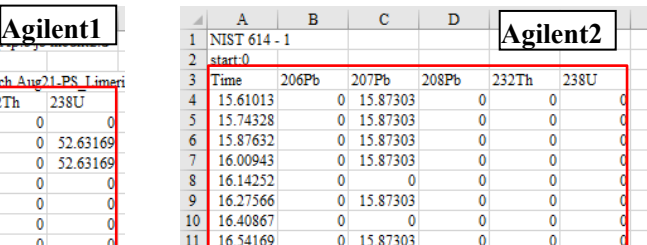

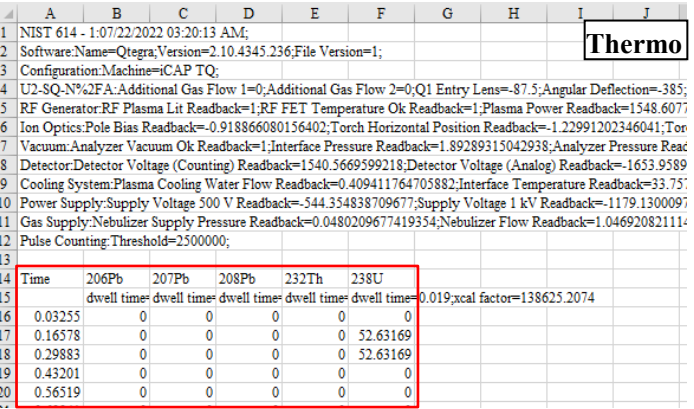

<span id="page-5-0"></span>**Fig. 1-6 Example of raw data format from two quadrupole mass spectrometers. 1.2.3 Parameter settings**:

 $\div$  (3.1) Standard bias fractionation factor calculation.

**Age of RM (Ma)**: Age of the reference material.

**207Pb**: Calculate the standard bias fractionation factor. The results of the calculation are displayed in the information display window (Fig. 1-7). A file named "result all.csv" will be generated in the current working directory of the software.

When the "**Std Corr?**" checkbox is checked the age of the standard needs to be entered, the bias fractionation factor is calculated after deduction for common Pb in the standard (<sup>207</sup>Pb method, Chew et al., 2014). In contrast, when the "**Std Corr?**" checkbox is unchecked, the common Pb in the standard is ignored. The bias fractionation factor can also be verified by the standard calculation results.

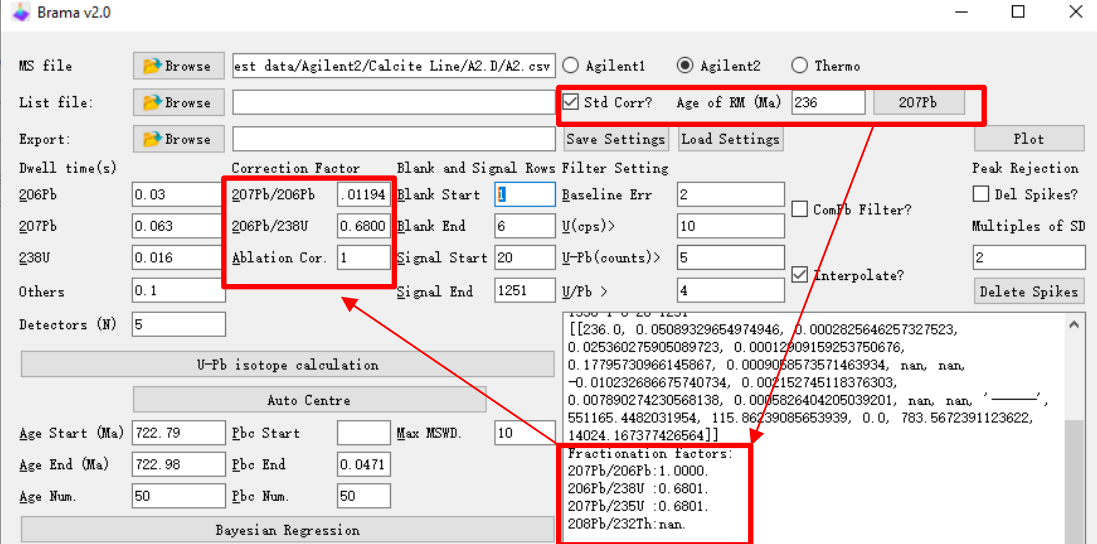

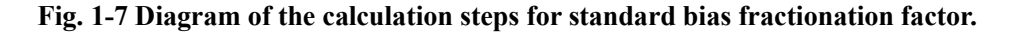

 $\div$  (3.2) Save or load config file.

<**Save Settings**> and <**Load Settings**> buttons to save or load config files("Config.ini"; Fig.  $1-8$ ).

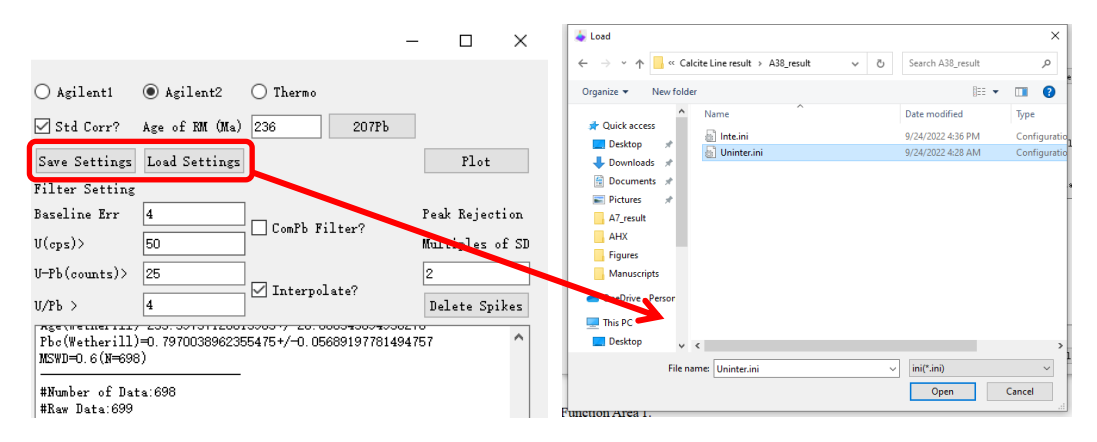

**Fig. 1-8 Config file to save or load data processing parameters**

<span id="page-6-0"></span> $\div$  (3.3) Plot signal intensity vs. rows.

Click the button <**Plot**> to display the raw data signal graph (Fig. 1-9). The blanks and signal start/stop rows can be read from the graph and be filled in **(3.6).**

<span id="page-6-1"></span>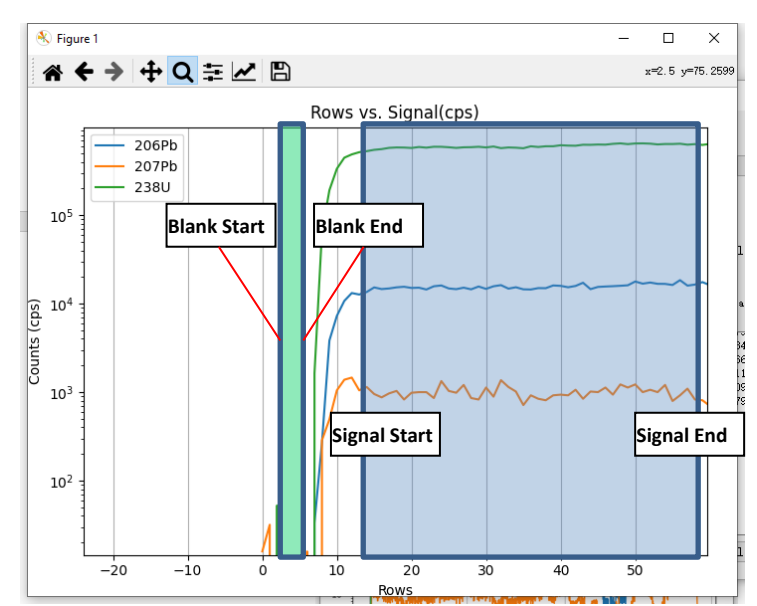

 $\div$  (3.4) Dwell time.

**Fig. 1-9 Raw data signal display interface**

The mass spectrometer detector isotope dwell time corresponding to <sup>206</sup>Pb, <sup>207</sup>Pb and <sup>238</sup>U can be entered in this field, respectively. The "**Others**" contains the sum of dwell time other than <sup>206</sup>Pb, <sup>207</sup>Pb, <sup>238</sup>U. The "**Detectors (N)**" can be entered as the number of masses being used.

**206Pb**: Dwell time of  $206Pb$  (seconds).

**207Pb**: Dwell time of  $207Pb$  (seconds).

**238U** : Dwell time of <sup>238</sup>U (seconds).

**Others**: Sum of dwell time of masses other than  $206Pb$ ,  $207Pb$ ,  $238U$ .

**Detectors (N)**: The number of masses.

<span id="page-7-2"></span> $\div$  (3.5) Correction factor.

**207Pb/206Pb**: The standard bias fractionation factor for <sup>207</sup>Pb/<sup>206</sup>Pb, which equals the measured  $^{207}Pb/^{206}Pb$  divided by the true value.

**206Pb/238U**: The standard bias fractionation factor for <sup>206</sup>Pb/<sup>238</sup>U, which equals the measured <sup>206</sup>Pb/<sup>238</sup>U divided by the true value.

**Ablation Cor.**: Fractionation factor due to laser ablation. When set to 1, **206Pb/238U** refers to combined standard bias fractionation factor for  $^{206}Ph/^{238}U.$ 

The "**207Pb/206Pb**" and "**206Pb/238U**" are the standard bias fractionation factors for  ${}^{207}Pb/{}^{206}Pb$  (Corr76) and  ${}^{206}Pb/{}^{238}U$  (Corr86), respectively. The "**Ablation Cor.**" (f) was used to correct for the <sup>206</sup>Pb/<sup>238</sup>U fractionation factor (Corr86' = Corr86/f). The value of f is around 1, when f=1 means no ablation correction is performed.

<span id="page-7-0"></span> $\div$  (3.6) Blank and signal rows.

This region is used to set the background and signal starting and ending row number in the time-dependent spectrum.

**Blank Start**: Background start rows.

**Blank End**: Background end rows.

**Signal Start**: Signal start rows.

**Signal End**: Signal end rows.

<span id="page-7-1"></span> $\div$  (3.7) Filter setting.

This region is used to sets the parameters related to data filtering.

**Baseline Err** (%): A minimum % error given by the number in "**Baseline Err**" is quadratically added to these errors to account for the reproducibility of measurements on signals that are oscillating because of the pulsed laser output. This is estimated to be about 4% for 5 Hz and 1% for 10 Hz based on the scatter of non-varying ratios measured on large peaks such as  $^{207}Pb^{206}Pb$  ratios from zircon.

**U (cps) >**: The minimum U cps set by the filtered data. Rejects very low U and Pb signals, if U & Pb < "**U (cps)**".

**U-Pb (counts) >**: The minimum U and Pb counts set by the filtered data. Makes sure every datum has this minimum number of counts.

**ComPb Filter?**: Whether to perform filtration of common Pb.

**U/Pb** >: If "**ComPb Filter?**" is checked, signals with low <sup>238</sup>U/<sup>206</sup>Pb will be omitted. The minimum <sup>238</sup>U/<sup>206</sup>Pb value is set by the number in " $\overrightarrow{U/Pb}$  (counts) >". Ignore data with too low U/Pb  $(<$ 0 if filter is off).

**Interpolate?**: If "**Interpolate?**" is checked, raw data are interpolated. Quadrupole measurements of different masses occur at different times so interpolation should reduce scatter. Data are compressed so that the smallest Pb mass count numbers are not allowed to be lower than defined in "**U-Pb (counts)**".

❖ (3.8) Peak Rejection.

<span id="page-8-0"></span>**Del Spikes?**: When this checkbox is checked, spike filtering is performed before the data processing.

**Multiples of SD** : The threshold number used to perform filtering of signal spikes.

**Delete Spikes**: Displays the signal plot of the data after filtering the spikes.

The "**Delete Spikes**" button will give a prompt and then scans through the 206, 207 and 238 signals and compares them to the signal immediately before and after. If the ratios of the signal over both the before and after signals exceed the threshold number specified in "**Multiples of SD**", the data will be deleted.

❖ (3.9) **U-Pb isotope calculation**: Performs isotope calculations and saves the results in the export directory of the settings (Fig. 1-10).

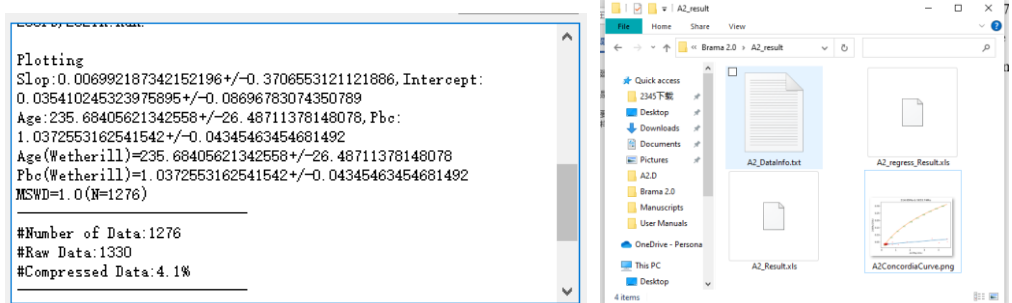

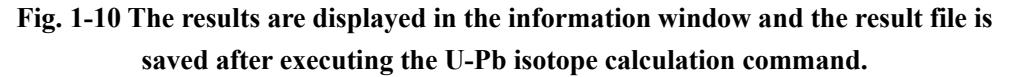

# <span id="page-9-0"></span>**1.2.4 Regression settings:**

**Auto Center**: When **Auto Center** is clicked, the program automatically performs Bayesian regression based on the age calculated from the Wetherill coordinates. Users can also set the Bayesian regression age and common Pb starting and ending values and set the maximum MSWD value of the exported result data (Fig. 1-11).

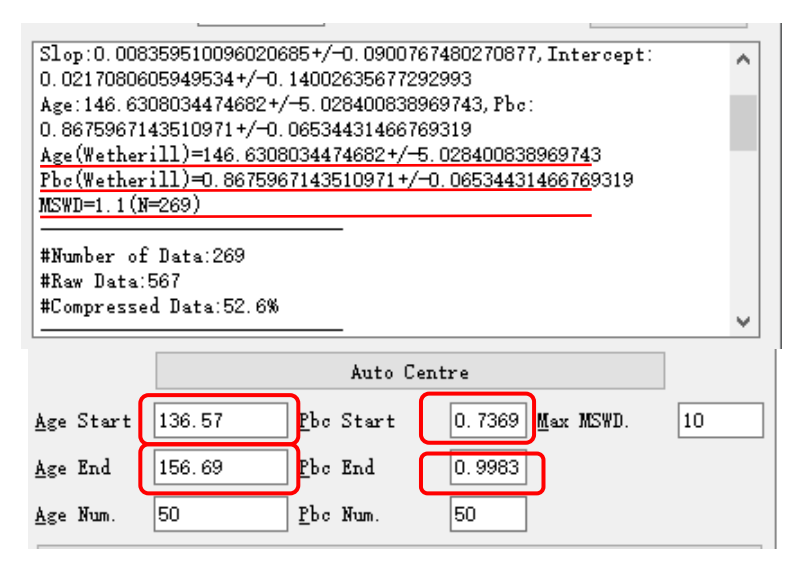

**Fig. 1-11 Automatic setting of Bayesian regression age and common Pb range**

**Age Start** and **Age End**: Age range for Bayesian regression.

**Age Num.**: The number of steps for Age.

**Pbc Start** and **Pbc End**: Common Pb (Pbc) range for Bayesian regression.

**Pbc** Num.: The number of steps for Pbc.

**Max MSWD.**: If the datum exceeds this deviation from the best fit plane it is rejected (strikethrough).

**Bayesian Regression**: Determines the sum of probabilities with respect to the

measured datum of discrete points within a linear band represented by the age and common Pb interval.

#### <span id="page-10-0"></span>**1.2.5 Multi-file processing**:

**Input Dir** and **Bayesian Method?**: Set the MS file storage directory and choose whether to perform Bayesian regression calculation.

**Batch Process**: Multi-files isotope calculation or Bayesian regression

calculation. The List file (1.2.1) **[List](#page-4-2) file** ) needs to be set up before the **batch**

**process**.

# <span id="page-10-1"></span>**1.2.6 Merge Result Plotting**

**Merge Result Plotting**: Merges and plots the spatial distribution of isotope counts.

# <span id="page-10-2"></span>**1.2.7 Information**

**Displays operational status and information.**

# <span id="page-10-3"></span>**1.3 Single file data processing procedure-Calcite dating**

# **1.3.1 Data Preparation**

Prepare a line scan data folder containing raw mass spectrometry data for NIST glass, matrix-matched standards, and samples (Fig. 1-12). Example files are stored in: \data\Calcite Line\, where 'A1.csv' and 'A2.csv' refer to the Ms file of NIST 614 and matrix-matched standard AHX (age=236Ma), respectively (Fig. 1-12).

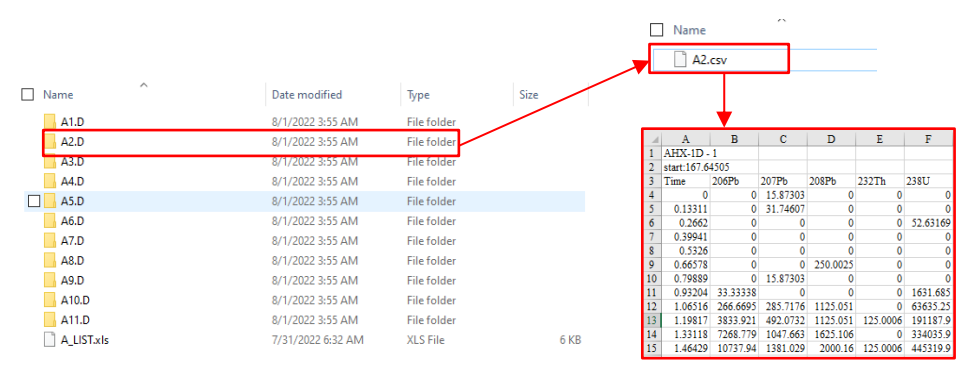

**Fig. 1-12 Raw mass spectrometry data folders and file formats.**

# <span id="page-10-4"></span>**1.3.2 Import Data**

As shown in Fig. 1-13, Click  $\frac{1}{\text{Number data}} \rightarrow 2$  select data format import the Ms file.

Click③ $\langle$ show signal plot $\rangle \rightarrow \langle 4 \rangle \langle$  preview spike filtering result $\geq$  to determine the

blank and signal rows and spike filtering settings. Fill in the blanks in  $\mathcal{D} \leq$  set blank [and signal rows>](#page-7-0).

Fill in the blanks in  $\circled{6}$  set dwell time according to the time selected in the software of the mass spectrometer and detector.

Fill in the blanks in  $\mathcal{D}$ [<Filter setting>](#page-7-1) > according to mass spectrometry settings.

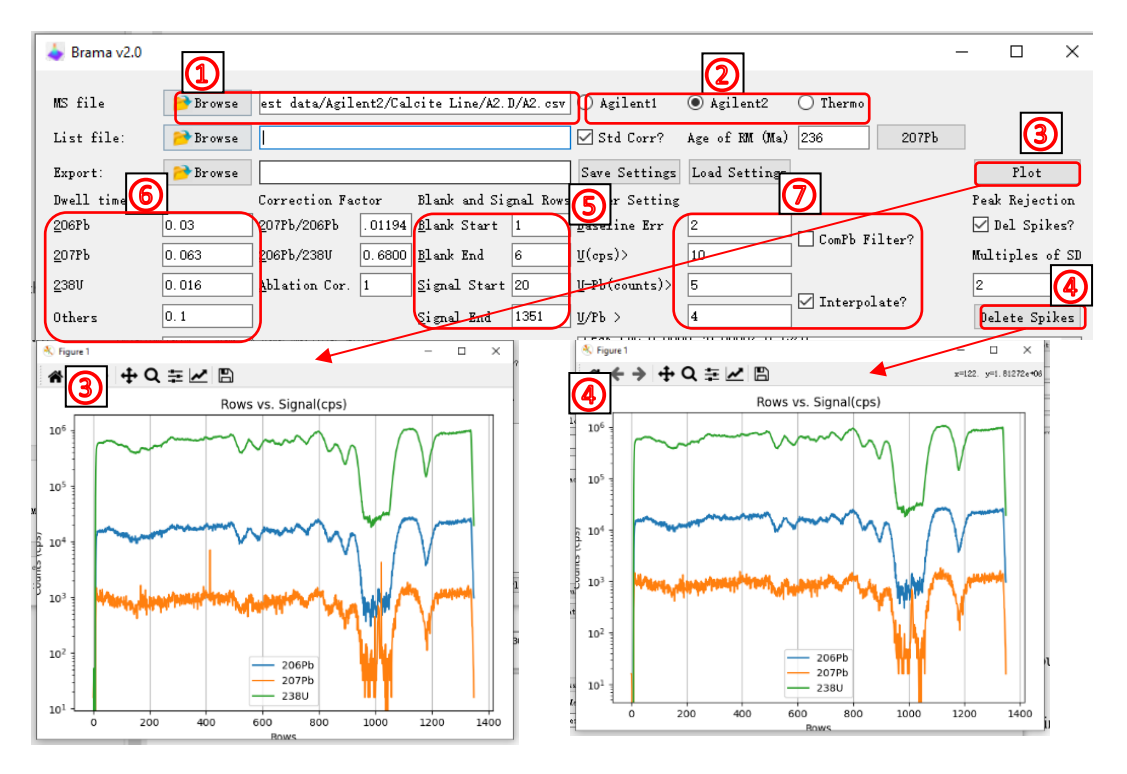

**Fig. 1-13 Data import and signal display**

Users can also load or save parameters via the <**Load Settings**> and <**Save Settings**> button config file.

For multiple sample processing or age distribution mapping, continuous signal data need to be segmented and matched with the position and timestamp information in the laser log file. The data conversion software "Continuous Data Segmentation" (Fig. 1-14a) extracts the background and signal time of the samples (Fig. 1-14b) and the sample position information (Fig. 1-14 d), according to the laser status, and generates a list file (Fig. 1-14 c) to store the above information.

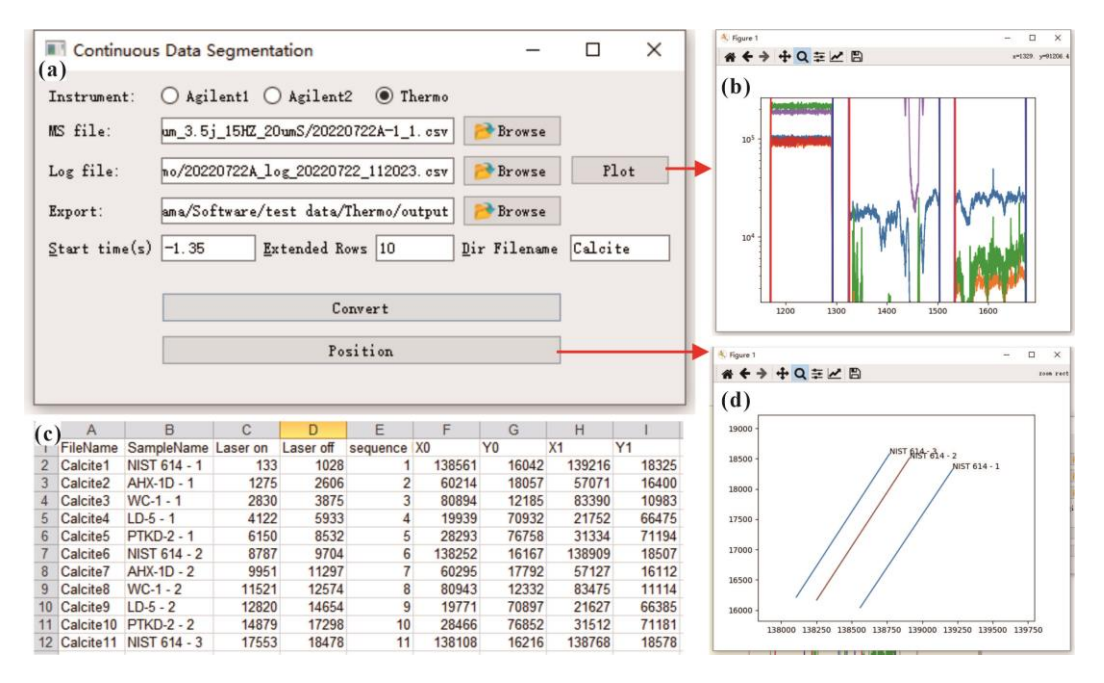

**Fig. 1-14 Mass spectrometry file and laser log file matching interface (a), signal plot (b), List file format (c) and sampling point location map (d).**

# <span id="page-12-0"></span>**1.3.2 Standard bias fractionation factor setting**

<sup>206</sup>Pb/<sup>238</sup>U fractionation factor: As Fig.1-15 shows, ①Import the "A2.scv" (AHX) file according to step 1.3.2. ②Check the **Std Corr?** checkbox, ③enter the age in Age of  $\overline{RM (Ma)}$ , and click the  $\overline{a}$  207Pb button. The result is displayed in ⑤[Information window.](#page-10-2) Fill in the fractionation factor in ⑥

# **[Correction](#page-7-2) factor**.

| $\bullet$ Brama v2.0              |                                                             |               |       |                                            |      |                                                                                                    |                |                       |                               | П  | $\times$              |
|-----------------------------------|-------------------------------------------------------------|---------------|-------|--------------------------------------------|------|----------------------------------------------------------------------------------------------------|----------------|-----------------------|-------------------------------|----|-----------------------|
| MS file                           | <b>Browse</b>                                               |               |       | est data/Agilent2/Calcite Line/A2.D/A2.csv |      |                                                                                                    | $\odot$        | $\bigcirc$ Thermo     |                               |    |                       |
| List file:                        | <b>Browse</b>                                               |               |       |                                            |      | $\boxdot$ Std Corr?                                                                                                    | Age of RM (Ma) | 236                   | 207Pb                         |    |                       |
| Export:                           | <b>Browse</b>                                               |               |       |                                            |      | Save Settings                                                                                                    | Load Settings  |                       |                               |    | Plot                  |
| Dwell time(s)                     |                                                             | 6<br>Corre    | actor |                                            |      | Blank and Signal Rows Filter Setting                                                                                          |                |                       |                               |    | Peak Rejection        |
| 206Pb                             | 0.03                                                        | 207Pb/206Pb   |       | 01194 Blank Start 1                        |      | Baseline Err                                                                                                    | 12             |                       | $\triangledown$ ComPb Filter? |    | $\sqrt{}$ Del Spikes? |
| 207Pb                             | 0.063                                                       | 206Pb/238U    | 0.68  | Blank End                                  | l6.  | $\underline{U}(\texttt{ops})$                                                                                                 | 25             |                       |                               |    | Multiples of SD       |
| 238U                              | 0.016                                                       | Ablation Cor. |       | Signal Start 20                            |      | $U-Pb$ (counts)>                                                                                                    | 15             | Interpolate?          |                               | 12 |                       |
| Others                            | $\vert 0, 1 \vert$                                          |               |       | Signal End                                 | 1337 | $U/Pb$ >                                                                                                    | 14             |                       |                               |    | Delete Spikes         |
| l5<br>Detectors (N)               |                                                             |               |       |                                            |      | LIEUD, D. O. ODDOUUZULUUNU NUNU. O. ODDZOODOZOUUZUUUNIU,<br>0.025363623710848392, 0.00012396558570024842,                     |                |                       |                               |    |                       |
| U-Pb isotope calculation          |                                                             |               |       |                                            |      | 0.17798080177598893, 0.0008698873073930442, nan, nan,<br>-0.00949746496676386, 0.0020024849655679022,                         |                |                       |                               |    |                       |
| Auto Centre                       |                                                             |               |       |                                            |      | 0.0079 $\sqrt{2}$<br>1335485, 0.0005488571636049236, nan, nan,<br>8694, 120.58407849421052, 0.0, 806.4651385370977,<br>571786 |                |                       |                               |    |                       |
| Age Start (Ma)                    | 1000                                                        | Pbc Start     | 0.1   | Max MSWD.                                  | 10   | 14542<br>Fractionation factors:                                                                                               | 3082811        |                       |                               |    |                       |
| Age End (Ma)                      | 2000                                                        | Pbc End       | 1     |                                            |      | 207Pb/206Pb:1.0000.<br>206Pb/238U : 0.6802.                                                                                   |                |                       |                               |    |                       |
| Age Num.                          | 50                                                          | Pbc Num.      | 50    |                                            |      | 207Pb/235U : 0.6802.<br>208Pb/232Th: nan.                                                                                     |                |                       |                               |    |                       |
| Bayesian Regression               |                                                             |               |       |                                            |      | Plotting                                                                                                    |                |                       |                               |    |                       |
| Bavesian Method?<br>Batch Process |                                                             |               |       |                                            |      |                                                                                                    |                |                       |                               |    |                       |
| Input Dir:                        | <b>Browse</b><br>a/Software/test data/Agilent2/Calcite Line |               |       |                                            |      | Batch Process                                                                                                    |                | Merge Result Plotting |                               |    |                       |

**Fig. 1-15 Calculation steps of standard bias fractionation factor for <sup>206</sup>Pb/<sup>238</sup>U**

 $^{207}Pb/^{206}Pb$  fractionation factor: As Fig.1-16 shows, (1)Import the "A1.scv" (NIST 614) file according to step 1.3.2. ②Uncheck the **Std Corr?** Checkbox and then click the ③**207Pb** button. ④Open the "result\_all.csv" file in the current working directory of Brama,  $^{207}Pb^{206}Pb$  bias factors equals  $\odot$ measured ratio (0.8813) divided by true ratio (<sup>207</sup>Pb/<sup>206</sup>Pb NIST 614 = 0.8710).

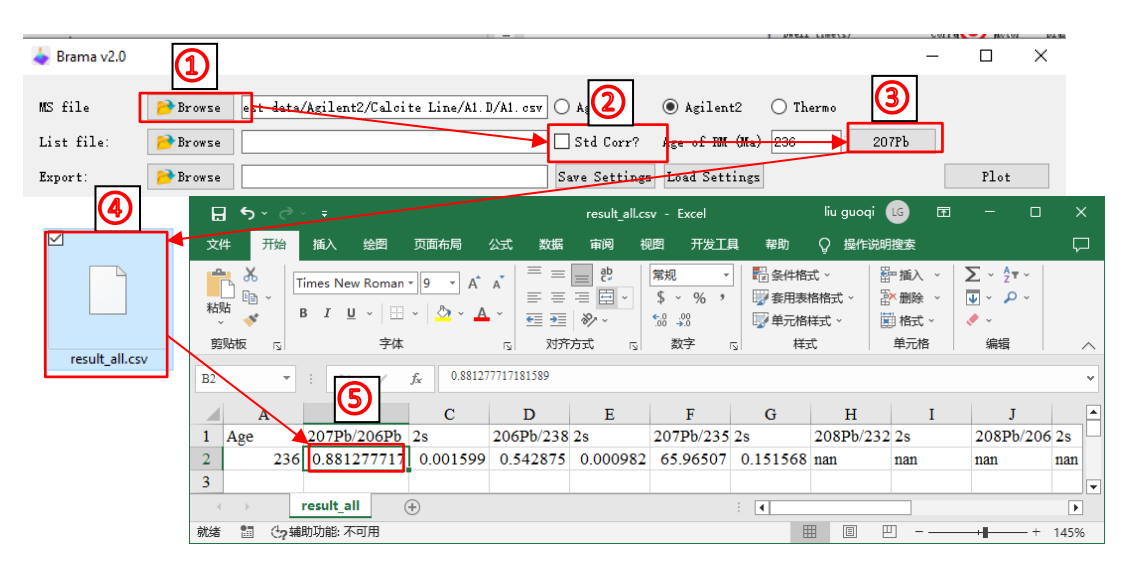

**Fig. 1-16 Calculation steps of standard bias fractionation factor for <sup>207</sup>Pb/<sup>206</sup>Pb**

# <span id="page-13-0"></span>**1.3.3 U-Pb isotope calculation**

After completing the above steps, click the button <**U-Pb isotope**

**calculation**> to start the isotopic composition calculation. As shown in Fig. 1-17, the calculation results are presented in the Wetherill diagram, the information window and the exported "\* Result.xls".

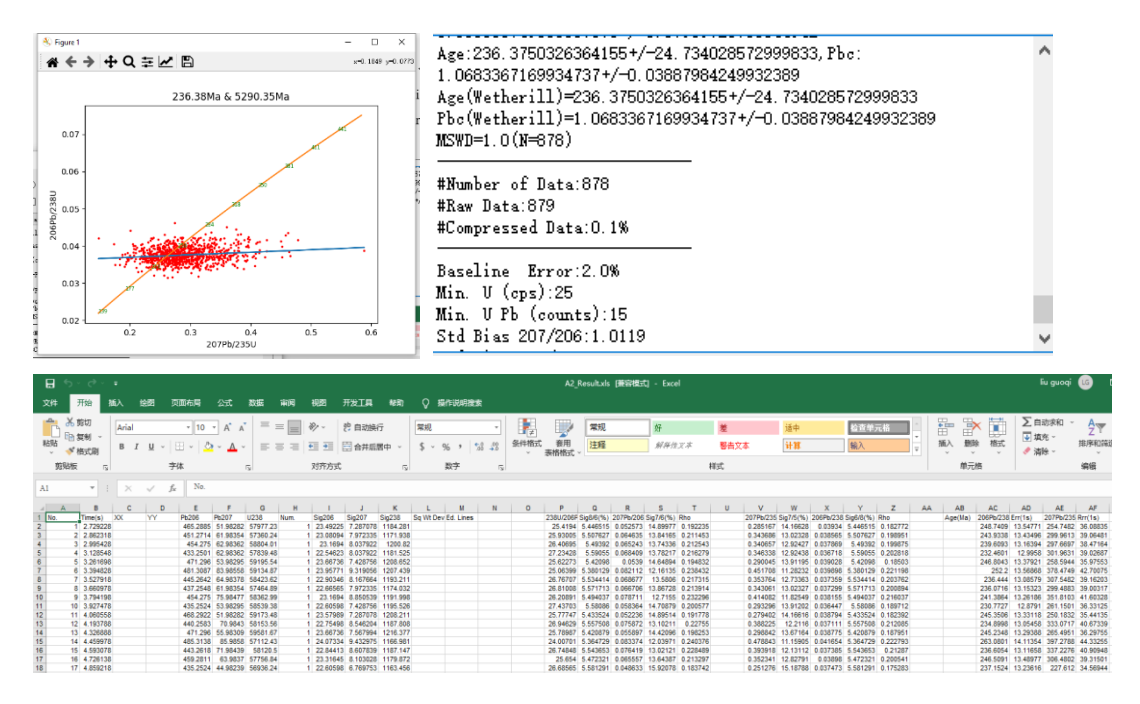

**Fig. 1-17 Results of U-Pb isotope calculation**

AHX yielded an age of 236.38 Ma, demonstrating that the calculated standard bias fractionation factor (step 1.3.2) is appropriate. The wc-1 yields an age of  $255.3 \pm 5.3$ Ma and  $252.6 \pm 5.4$ Ma using Wetherill and Tera-Wasserburg regressions (Fig. 1-18), which is consistent with the ID-IRMS method (254.4 $\pm$ 

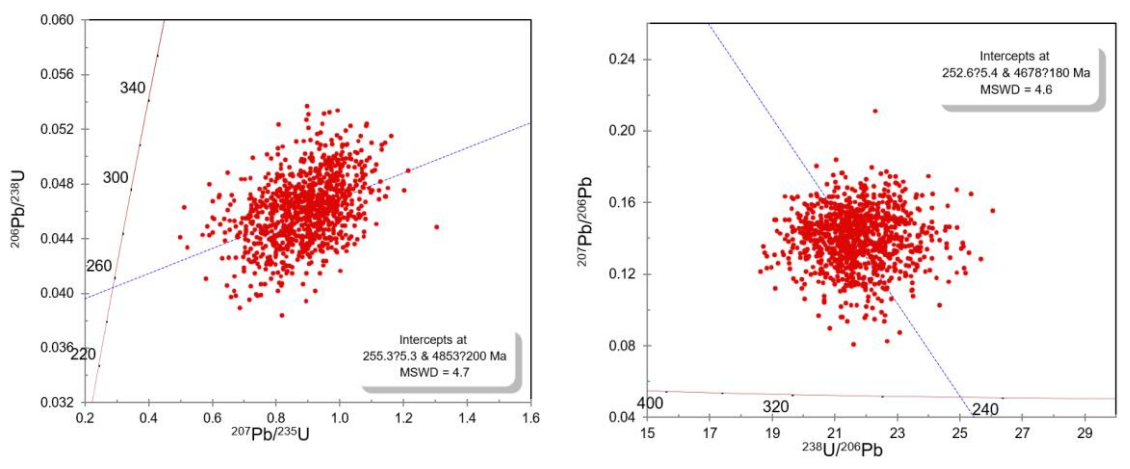

**Fig. 1-18 Wetherill and Tera-Wasserburg diagram of wc-1 by Isoplot**

6.4Ma, Roberts et al., 2017**)**.

# <span id="page-15-0"></span>**1.3.4 Bayesian Regression**

According to the age and common lead composition from step 1.3.3, click the <**Bayesian Regression**> or <**Auto Centre**>, Bayesian regression results will be presented in three forms: probability density surface plots, probability density profiles, and information windows (Fig. 1-19, Fig. 1-20).

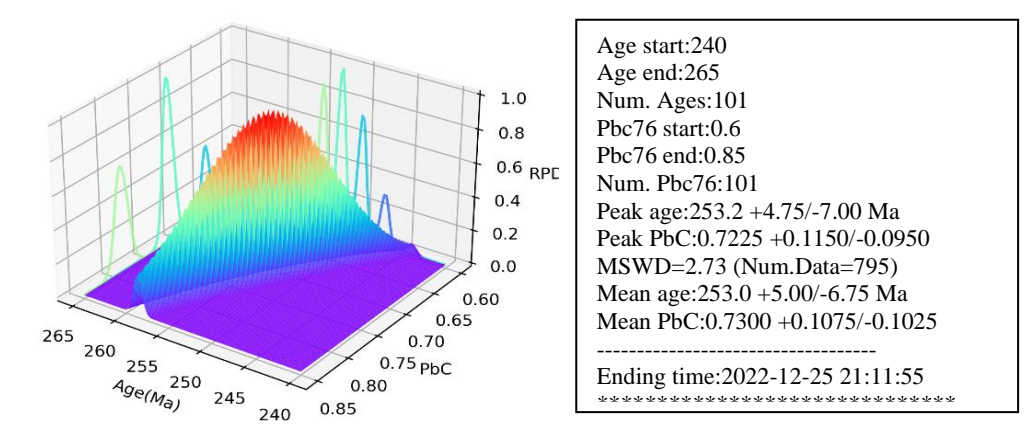

**Fig. 1-19 Bayesian regression of all isotope data relative probability density surface plot**

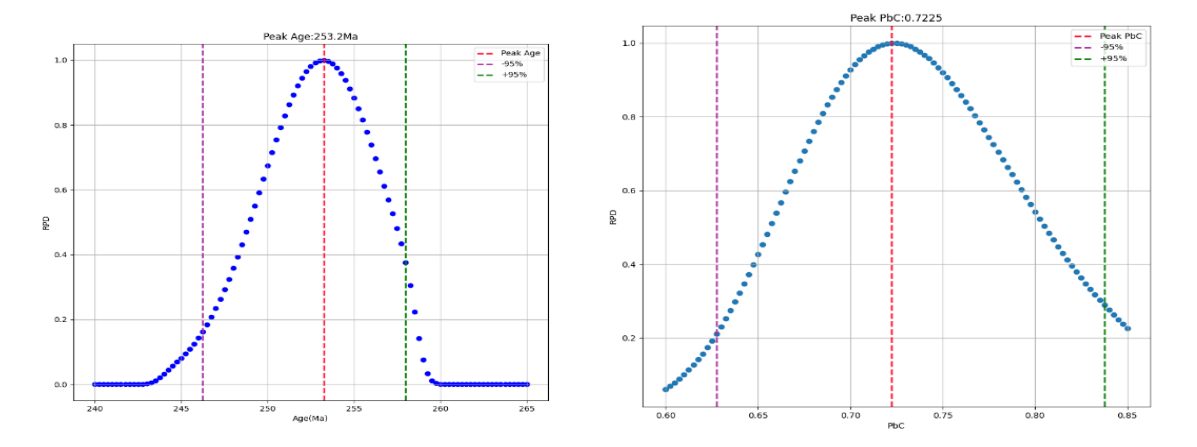

**Fig. 1-20 Integrated relative probability density for the age and common Pb**

# <span id="page-15-2"></span><span id="page-15-1"></span>**1.4 Multi-file data processing procedure**

# **1.4.1 Import Data**

Import the list file as described in [1.2.1](#page-4-0) and [1.2.2.](#page-4-1)

Import Ms files as described in 1.2.5.

# <span id="page-15-3"></span>**1.4.2 Parameter Setting**

Files used for batch processing should have the same settings, which are set in the same way as for single file processing. For details, see [1.3.2](#page-10-4)[~1.3.2.](#page-12-0)

# **1.4.3 Batch Process**

<span id="page-16-0"></span>Click the button <**Batch Process**> for multi-files isotope calculation or Bayesian regression calculation.

# **1.4.4 Mapping**

<span id="page-16-1"></span>Click on the button <**Merge Result Plotting**> to map isotope ratios, mode ages and element counts (Fig. 1-21).

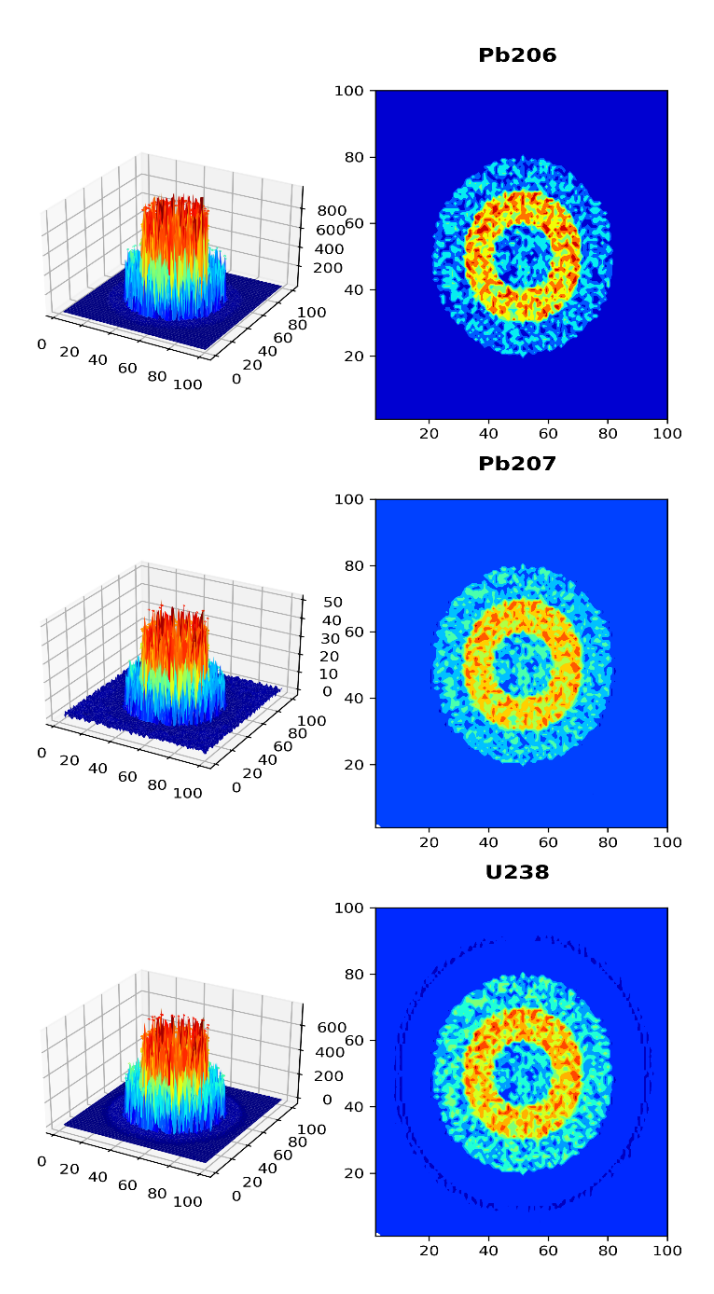

**Fig. 1-21 Spatial distribution of U-Pb isotope ratios**

#### <span id="page-17-0"></span>**Ⅱ. Description of the results document**

The result files are stored in the output folder, and the name of the folder is: mass spectrometry file name  $+$  " result". Take the mass spectrometry file as " $\underline{\text{A00.csv}}$ " (the folder is "A00\_result"), the output file name and content are as follows (Fig. 2-1) :

A00 DataInfo.txt: Parameters of software settings and operation results (Fig. 2-2 c).

A00 Result.xls: U-Pb isotope calculation results.

A00 3D.png: Surface plot of relative probability density of all isotope data (Fig. 2-2 a).

A00 Scatter.png: Integrated relative probability density plots for the age and common Pb (Fig. 2-2 b, d).

**A00ConcordiaCurve.png**: Wetherill regression plot.

A00 regress Result.xls: After Bayesian regression processing, the data were filtered according to Max MSWD.

**A00AHX.ini**: configuration file for data processing parameters.

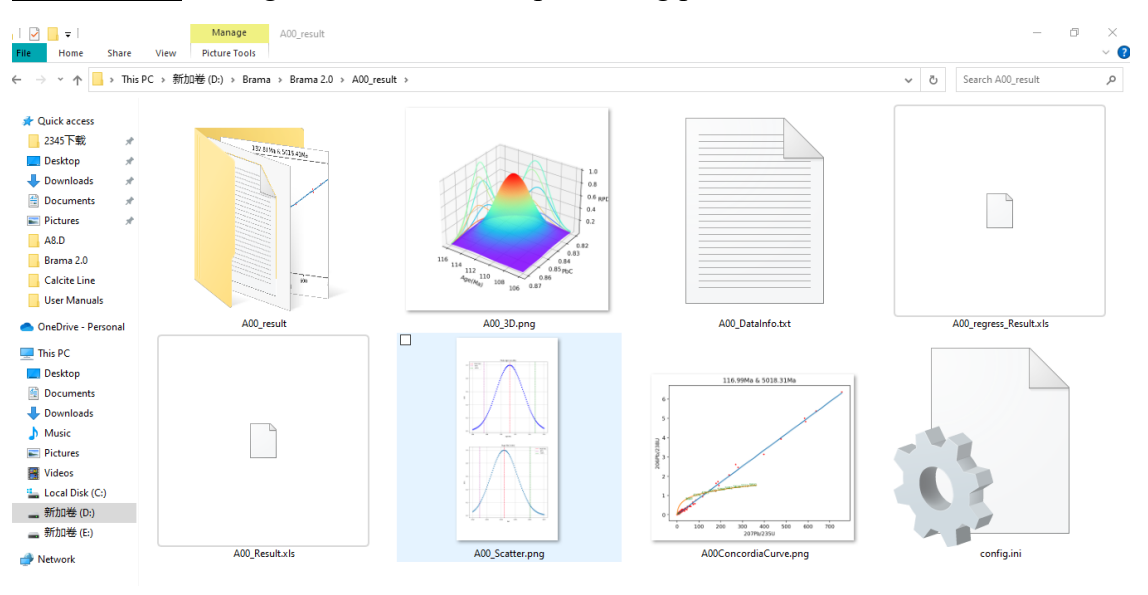

**Fig. 2-1 Data format exported by Brama**

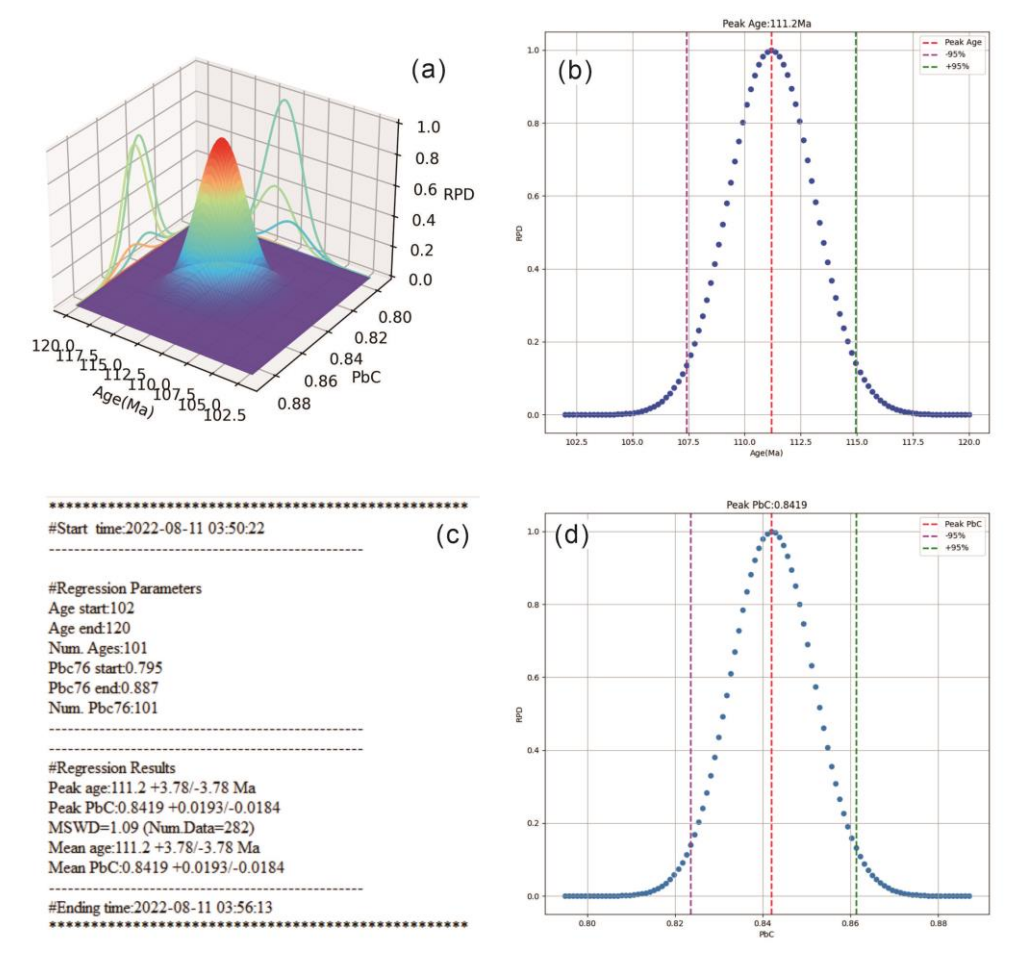

**Fig. 2-2 Plots of the results acquired by Bayesian regression methods (data from Davis and Rochín-Bañaga, 2021).** 

- **(a) Relative probability density (RPD) surface.**
- **(b) Relative probability density of age integrating along the axis of common lead.**
- **(c) Log file of Bayesian regression results.**
- **(d) Relative probability density of common lead integrated along the age axis.**